# **PowerControl VI Getting Started 09/06/2008 1**

## Sleep Modus

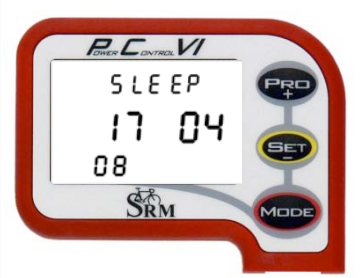

Par "Sleep" Mode s´entend « l état de repos » du PowerControl VI (PC VI). Appuyez 10 sec. sur Moop, pour activer le mode "Sleep". Cela n´est que possible, si le Powercontrol est hors service d´entraînement.

Au display s´affiche la « date de la publication officielle » de la Software du PC VI (17.04.2008).

Appuyez sur Moore, pour activer le PC VI.

## Menu principale PowerControl VI

Le menu principal vous montre pendant l'entraînement les Informations les plus importantes.

Par le bouton vous avez le choix entre les différents affichages d informations.

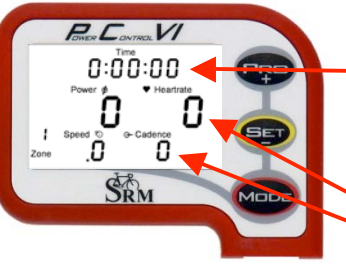

### **données d´entraînement:**

**1ère ligne:** durée d´entraînement, distance [lieues ou km], hauteur [pied ou m] ou bien tous les 3 données en variation.

A l´aide de la SRM-Windows-Software vous avez l´occasion de changer à tout moment l´affichage du display ainsi que l´unité de mesure.

**2ème ligne:** puissance [Watt], fréquence cardiaque [battements par minute] **3ème ligne:** zone d´entraînement, vitesse [km/h ou lieues/h], cadence pédalier [rotation/min]

Si le PC VI ne reçoit pas des signales du capteur, au display figura le signe « - » au lieu d´un chiffre.

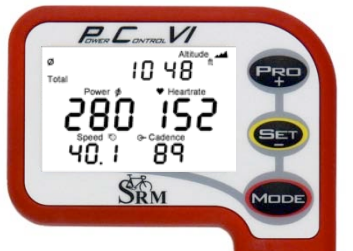

### **Valeurs moyennes:**

**1ère ligne:** durée d´entraînement, distance, altimètres effectuées ou bien tous les 3 données en variation.

**2ème ligne:** puissance, fréquence cardiaque **3ème ligne:** vitesse, cadence pédalier

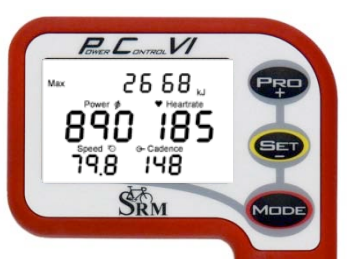

### **Valeurs maximales:**

**1ère ligne:** Exécution de l´énergie mécanique en Kilojoule [kJ]. (p. ex. Prenons un degré d´efficacité de 25% au cyclisme, l´énergie effectué en KJ correspondra à peu près à l´ensemble d´énergie brûlé par le sportif en kilocalories. [kcal]).

**2ème ligne:** puissance, fréquence cardiaque **3ème ligne:** vitesse, cadence pédalier

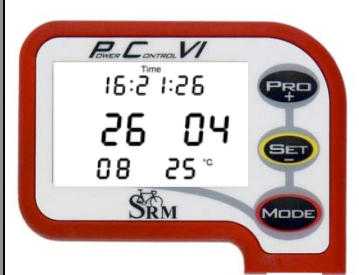

#### **Date et heure du jour:**

**1ère ligne:** l´heure **2ème ligne:** la date (jour / mois) **3ème ligne:** l´année, la température en Celsius ou Fahrenheit

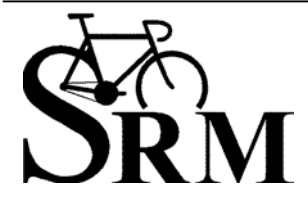

**Schoberer Rad Messtechnik GmbH** Rudolf Schulten Str. 6 D-52428 Jülich Tel.: +49 (2461) 69123-0 Fax:+49 (2461) 69123-17

**SRM Service Center Inc.** 720 West Monument Street Colorado Springs, CO 80904 USA Tel.: +1 (719) 266 4127 Fax: +1 (719) 266 4284

www.srm.de

Nireless PowerControl VI - manuel d' instruction

## Sensor Pairing Modus

Le PowerControl VI et les capteurs communiquent sans fil á l'aide du ANT-protocole (capteur de fréquence cardiaque, capteur de vitesse) ou via le ANT+Sport- protocole (Power-mètre).

Pour que les dates peuvent être transmises par le capteur, le PC VI et chaque capteur doivent être comblée.

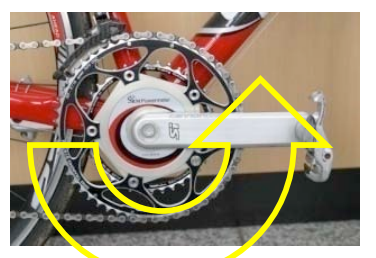

PR I

SRM

Pour que les capteurs du PC VI puissent communiquer, les capteurs doivent être activés.

- Tournez la manivelle plusieurs fois en arrière, pour que le Power-mètre s´allume.
- Tournez soit la roue avant ou arrière (dépendant de votre installation) pour que le capteur s´allume.
- Mettez votre ceinture cardiofréquence-mètre. Pour obtenir un meilleur contact des électrodes sur votre thorax, veuillez mouiller les électrodes auparavant.
- Appuyez sur **WEEP** pour activer le PowerControl VI.

Appuyez 3 sec. sur **PRP** pour entrer au Mode "Sensor Pairing".

Appuyez une fois sur **Mode** pour choisir le capteur puis appuyez sur **SED** pour que le PC VI peut connecter votre capteur.

PRI. SRM

F

ou nd

SRM

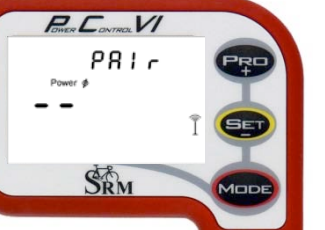

Le symbole d'antenne flaquant  $\tilde{\mathbb{I}}$  du coté droit au display, signalise que la recherche a commencé.

Le temps de recherche s´affiche par des petits tirets au milieu du display. Si aucun signal n'apparaît, veuillez vérifier les possibilités suivantes:

- que le capteur soit activé
- la position de l'aimant au boîtier de pédalier.
- la batterie

démarches 1 et 2.

si l'association ne réussit toujours pas, veuillez prendre contact avec le centre SRM.

Dès que le système reconnaît votre capteur, le mot "Found" et le n° de série du capteur figurent sur le display.

Si le système ne reconnaît pas le capteur, répétez les

 $\overline{V}$ 12967 SRM

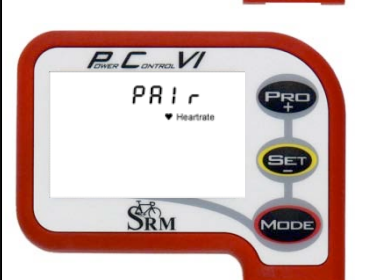

Si vous désirez faire reconnaître un 2ème capteur par le système, appuyez sur<sup>Moop</sup>. De même vous pouvez faire reconnaître votre capteur de fréquence

cardiaque et votre capteur de vitesse.

Appuyez 3 sec. sur **Morel** pour quitter le menu "Pairing, et retourner au menu principale.

De même, il est possible d´introduire et d´enregistrer le n° de série au PC VI via la Software SRM-Windows: cela évite de faire les démarches décris ci dessus.

www.srm.de

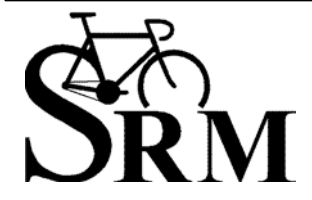

**Schoberer Rad Messtechnik GmbH** Rudolf Schulten Str. 6 D-52428 Jülich Tel.: +49 (2461) 69123-0 Fax:+49 (2461) 69123-17

**SRM Service Center Inc.** 720 West Monument Street Colorado Springs, CO 80904 USA Tel.: +1 (719) 266 4127 Fax: +1 (719) 266 4284

## Programmation de la position-zéro

Veuillez programmer avant votre départ la position-zéro. Vérifiez que la mesure se fait sans pression sur la manivelle. Sans cette programmation de la position-zéro, votre évaluation peut être incorrecte. D´abord vous devez associer le Power mètre pour que ce dernier peut reconnaître le

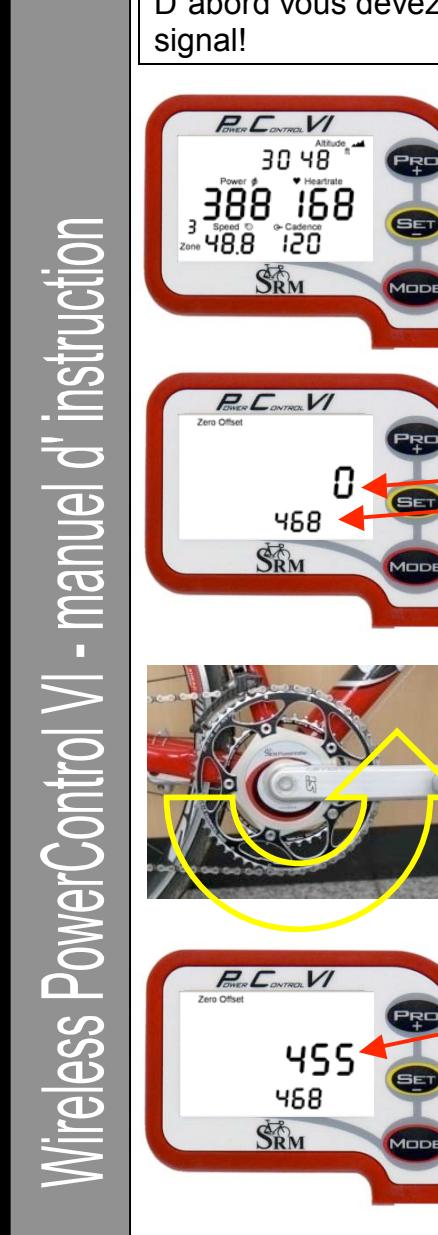

Appuyez sur **Nope** et en même temps sur **EEP** et vous vous retrouvez dans le menu de programmation de la position-zéro.

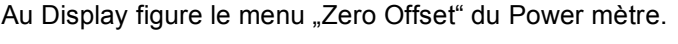

- Le premier chiffre montre la position-zéro actuelle.
- Le deuxieme chiffre montre la position-zéro enregistré au PowerControl.

Si le premier chiffre est "0" – veuillez activer le Power mètre. Pour cela il faut tourner la manivelle en arrière. Déchargez la manivelle et attendez que cette valeur ne change plus.

Si la valeur reste « 0 » veuillez vérifier les démarches suivantes:

- que le capteur soit associé (voir page 2)
- la position de l'aimant au boitier de pédalier
- la batterie
- si l'association ne réussit toujours pas, veuillez contacter le centre SRM.

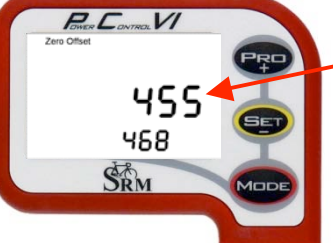

Si la premiere valeur s´est stabilisé, appuyez sur ŒD pour enregistrer la nouvelle position-zéro sur votre PC VI.

Appuyez sur **More** pour entrer au menu suivant.

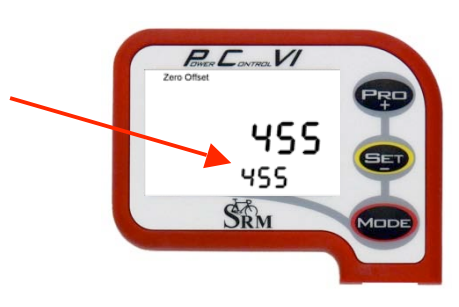

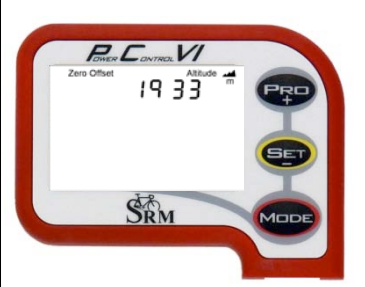

La programmation d'altimetre se fait en appuyant sur  $\overline{CP}$  ou  $\overline{CP}$ . En appuyant sur Moor vous retournez au menu principal.

L´évaluation de l´altimètre dépend de la météo (pression barométrique) et de la température. Pour cela, veuillez contrôler avant chaque course l´altimètre. Remarque: sur le site "Google Earth" vous pouvez vérifier l'altimètre.

A l´aide de la "SRM-Windows-Software" vous avez le choix de définir l´altimètre soit en pieds ou bien en mètres.

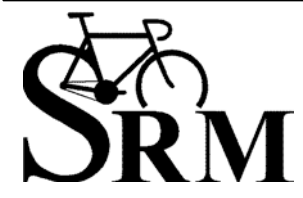

**Schoberer Rad Messtechnik GmbH** Rudolf Schulten Str. 6 D-52428 Jülich Tel.: +49 (2461) 69123-0 Fax:+49 (2461) 69123-17

**SRM Service Center Inc.** 720 West Monument Street Colorado Springs, CO 80904 USA Tel.: +1 (719) 266 4127 Fax: +1 (719) 266 4284

Définissez vos étapes d´entraînement pendant l´ entraînement / l´ entraînement á intervalles

**Définissez des arrêts d´intervalles pour évaluer p.ex. : les données d´intervalles pendant et après votre entraînement, les étapes d'entraînement et les rondes de compétition.**

**Apres le téléchargement sur votre PC (á l´aide de le SRM-Windows-Software), vous avez la possibilité d´évaluer et d´ajuster ces données d´intervalles.**

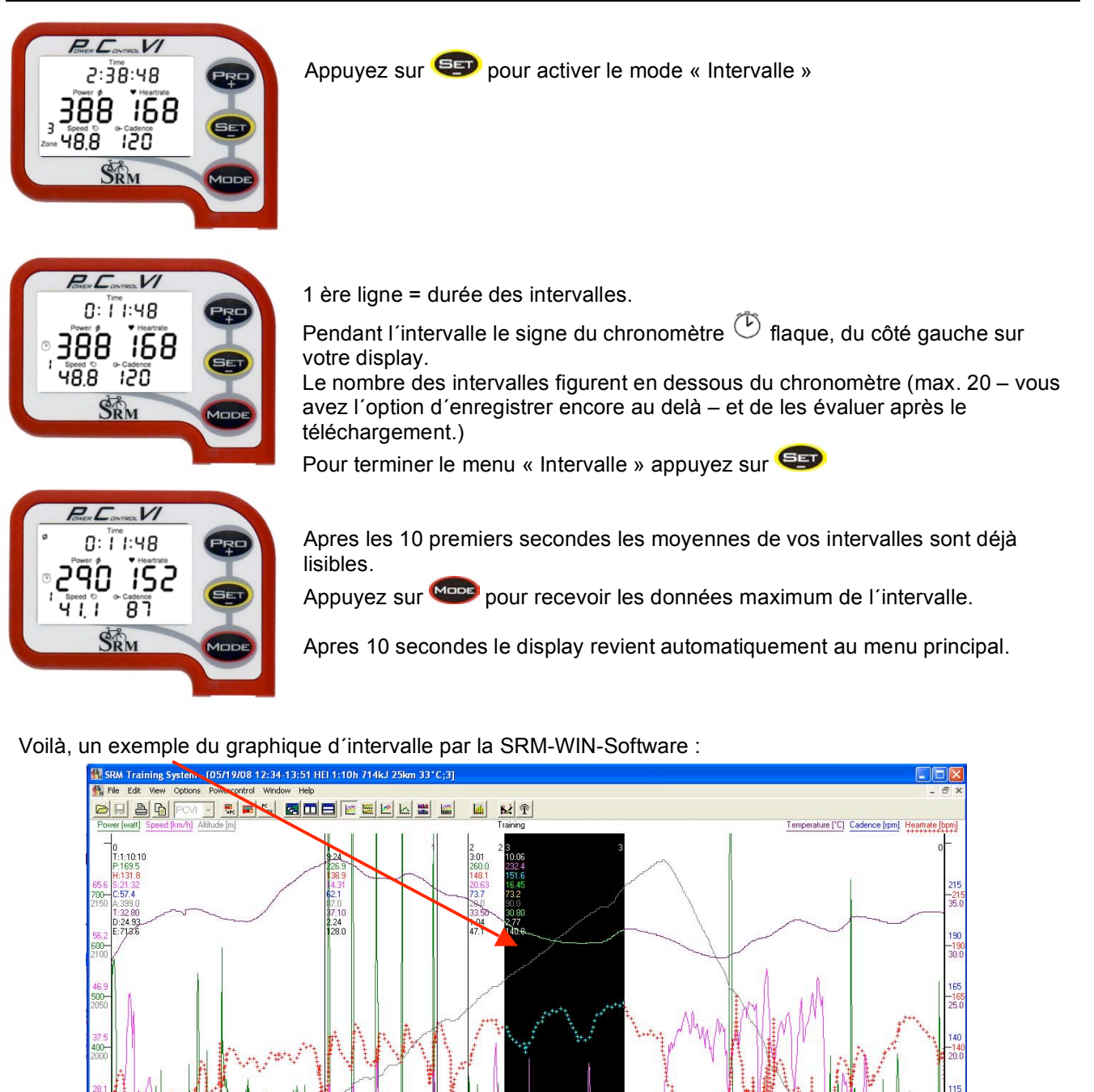

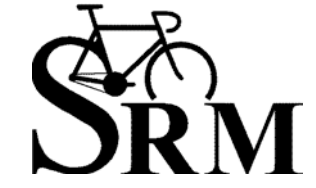

1<br>18871 9/08 12:34-13:51 HEI 1:10h 714kJ 25km 33"D<br>\<u>100 File (11) (12) (13)</u>

13.11.29 (+36.34) - 13.21.34 (+46.39) [10.06] 232.4 walt 151.6 bpm 16.45 km/h 73.2 rpm 2.77 km 140.8 kJ

**Schoberer Rad Messtechnik GmbH** Rudolf Schulten Str. 6 D-52428 Jülich Tel.: +49 (2461) 69123-0 Fax:+49 (2461) 69123-17

**SRM Service Center Inc.** 720 West Monument Street Colorado Springs, CO 80904 USA Tel.: +1 (719) 266 4127 Fax: +1 (719) 266 4284

www.srm.de

## Menu Mode – Pro

Votre PowerControl VI peut être rechargé soit par le chargeur de batterie ou bien par un adaptateur USB via votre PC.

Vu qu´aux batteries Ni-Mh il n´existe pas d´effet Memory, il est conseillé de charger régulièrement.

 $E<sub>ontra</sub> V1$ U 3.8 7 0 000 SRM

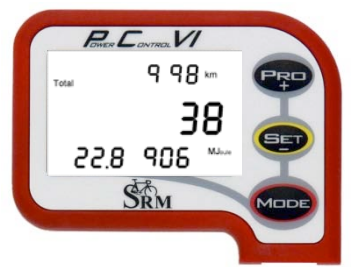

Appuyez en même temps sur **Mega** et **PFP** pour visualiser le statut du chargeur.

1 ère ligne : vous montre le Voltage.

2 ème ligne : vous montre un graphique du chargeur.

( = chargement maximale)

Appuyez sur **Moog** pour obtenir le compte rendu de votre entraînement total. • Total des Distances [km ou miles]

- Total des heures d´entraînement
- Total de l´énergie mécanique effectué [MJoule] ou Total de l´énergie consommé [Kcal]

Appuyez sur **Mepp** pour retourner au Menu principal.

## Einstellungsmenü

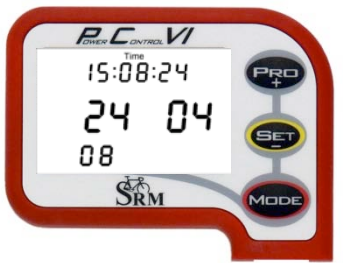

Appuyez pendant 3 sec. sur **SED** pour entrer au mode de programmation.

1 ère ligne : Programmation de la date et de l´heure. (Chaque fois le chiffre flaquant: secondes, minutes et puis le heures, etc.) Avec **et et sur** vous pouvez changer les valeurs.

En appuyant sur **MODE** vous arrivez á la deuxième ligne.

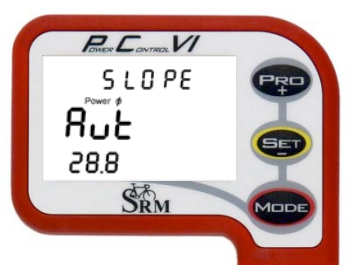

2eme ligne : changement manuelle de la capacité de montée.

Si vous choisissez le mode "Aut", un chiffre va figurer en dessous de celui-ci. Il s´agit de la capacité de montée enregistrée dans votre Power-mètre, qui elle, est reprise automatiquement dans votre PC VI.

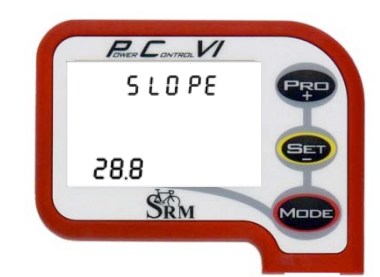

Vous avez également la possibilité de programmer manuellement votre capacité de montée (p. ex. après le calibrage)

Avec **et sous** vous pouvez changer la capacité (de 15.0 á 50.0 Hz/Nm).

Appuyez sur **WEPP** pour arriver á la prochaine ligne.

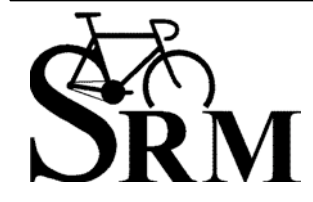

**Schoberer Rad Messtechnik GmbH** Rudolf Schulten Str. 6 D-52428 Jülich Tel.: +49 (2461) 69123-0 Fax:+49 (2461) 69123-17

**SRM Service Center Inc.** 720 West Monument Street Colorado Springs, CO 80904 USA Tel.: +1 (719) 266 4127 Fax: +1 (719) 266 4284

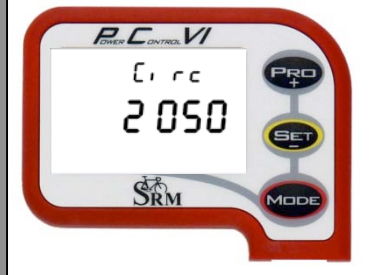

3eme ligne : Entrée du périmètre de la roue.

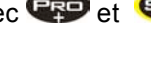

Avec **et de vous pouvez changer les valeurs.** 

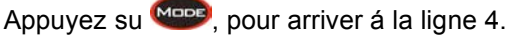

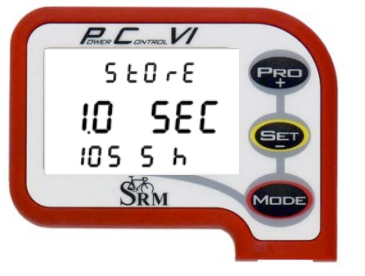

4eme ligne : Enregistrement de la programmation d´intervalles. La programmation peut varier entre 0,5 et 5 secondes. Plus court vous les programmez plus long est la capacité d´enregistrement : **par exemple :** 

Programmation d´ intervalle á chaque sec. = capacité d´enregistrement. vaut 1054 heures

Programmation d´ intervalle tous les 2 sec. = capacité d´enregistrement vaut 2108 heures

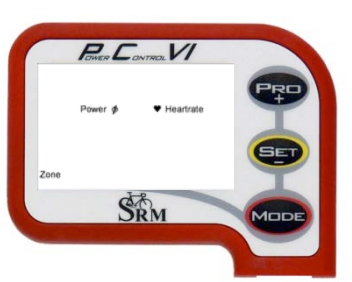

Vireless PowerControl VI - manuel d' instructio

5eme ligne est destinée á définir votre zone d´entraînement soit en fréquence cardiaque ou bien en puissance.

Si vous possédez des résultats soit des tests de –laboratoire / -ergomètre, vous avez l´occasion de les enregistrer ici, pour optimiser ainsi la qualité de votre entraînement et les analyses par après.

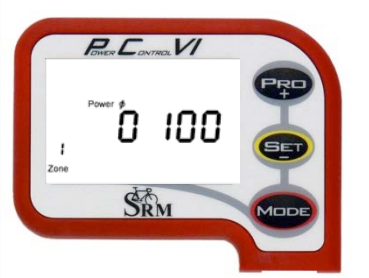

Dans les lignes 6 á 10 vous pouvez programmer 5 zones d´ entraînement. Avec **PRP** et **GED** vous avez l'occasion de changer les valeurs.

Appuyez sur **Morg**, pour varier d'une zone d'entraînement à l'autre..

Appuyez 3 sec. sur Mope pour quitter le menu de programmation et retourner au menu principal.

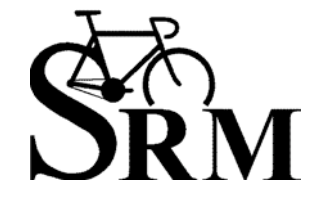

**Schoberer Rad Messtechnik GmbH** Rudolf Schulten Str. 6 D-52428 Jülich Tel.: +49 (2461) 69123-0 Fax:+49 (2461) 69123-17

#### SRM-Windows-Software

N

Veuillez vous télécharger la nouvelle version « SRM-Windows-Software » sur votre PC. (sur le site www.srm.de/deutsch/supp\_downl.html). Par celle-ci, vous avez l'occasion de télécharger les données d´entraînement de votre PC VI et de les ajuster.

Démarrez votre Software et connectez votre PCVI á l´aide du câble USB.

D**e**s que votre PC VI est connecté avec le câble USB, et qu´il a reconnu la Software du PC VI, l´espace blanc devient gris.

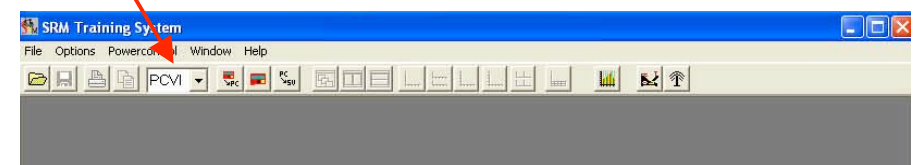

Pour télécharger les données du PC VI veuillez effectuer un click sur le bouton Download.

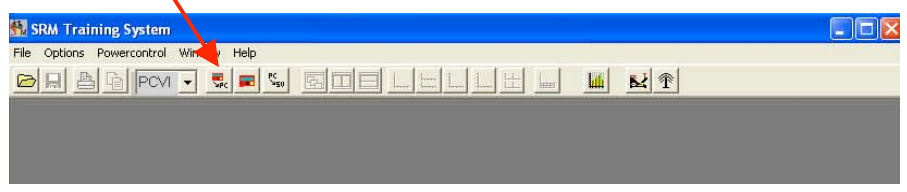

Pour changer des programmations, veuillez cliquer sur Setup.

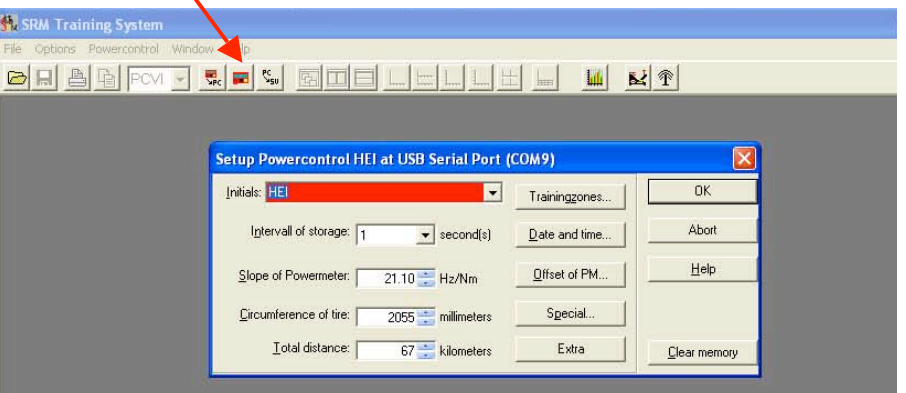

Veuillez programmer les données suivantes dans le menu SETUP:

- Vos initiales (max. 20 caractères)
- L'enregistrement des intervalles [secondes]
- La montée du Power-mètre (vous avez le choix d'une programmation automatique ou manuelle). Si vous choisissez Slope 0,00 Hz/Nm, le Power Control reprend les montées programmée du Power-mètre.

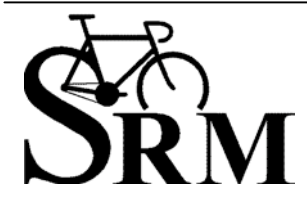

**Schoberer Rad Messtechnik GmbH** Rudolf Schulten Str. 6 D-52428 Jülich Tel.: +49 (2461) 69123-0 Fax:+49 (2461) 69123-17